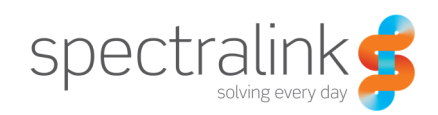

Technical Bulletin CS-16-02

# Configuring Contact Fields for Corporate Directory

How to leverage and maintain the available contact fields now available in via the Corporate Directory. This functionality is available starting with release 4.13.0.x067.

# System Affected

Spectralink 84-Series Handsets

# **Description**

**Understanding the new Contact Fields introduced in 4.13** 

### Corporate Directory

Parameters that establish the Corporate Directory field names in the phone must align with what is programmed on the ldap server. Values for these fields are pulled from the ldap server. Contact numbers are displayed in sequential order so the first phone number programmed in the ldap server is the value for the first phone number programmed in corp.attribute.x. As shown below, corp.attribute.3 is the first phone number. The Phone Number label shows up as the first contact number in the screenshot of a Corporate Directory entry.

Technical Bulletin CS-16-02 Configuring Contact Fields for Corporate Directory

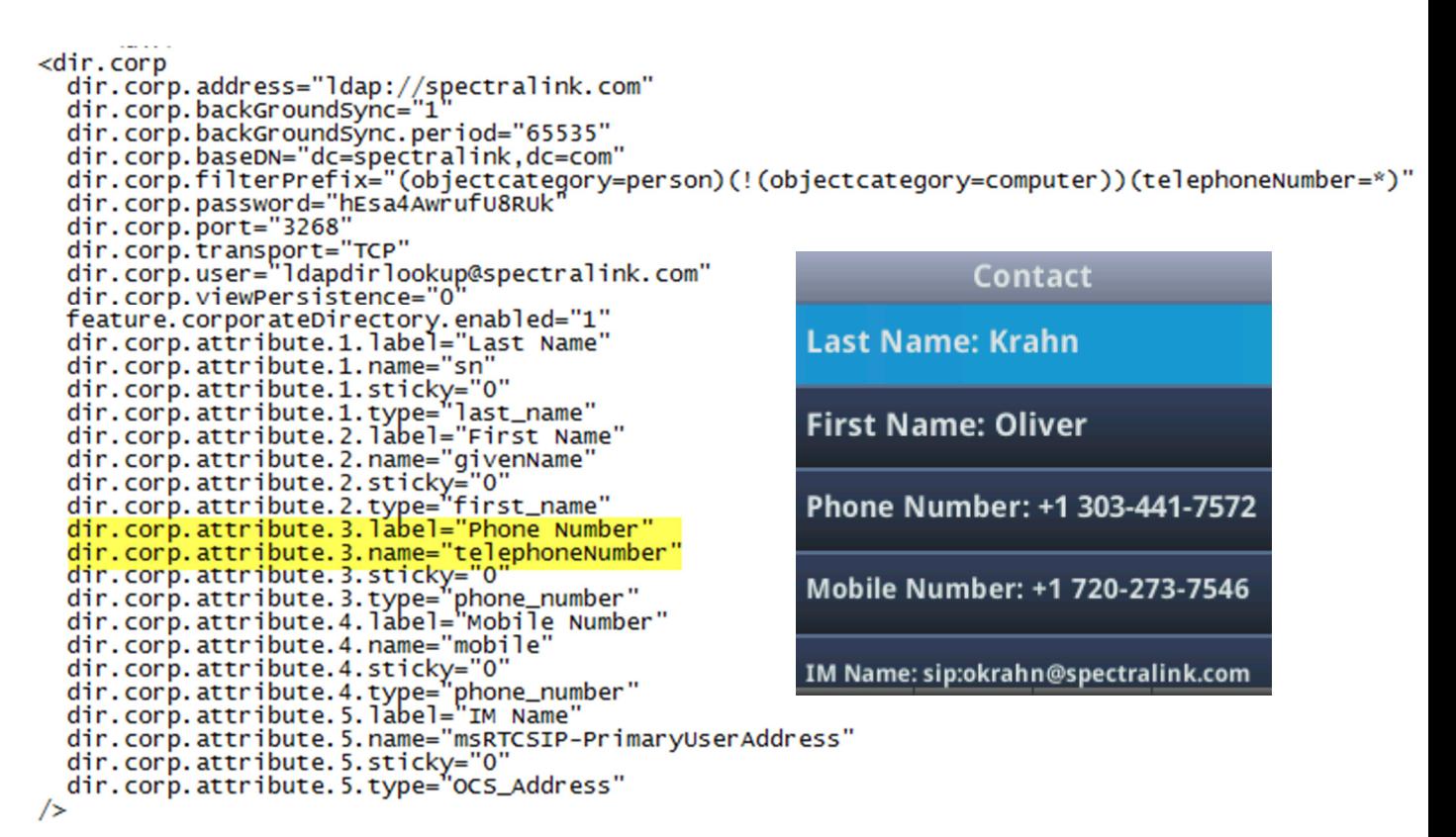

### Contact Fields in the Contact Directory

The field names in the Contact Directory are fixed except for the contact field(s) which is essentially the phone number(s) that is/are available for that entry. The field names for contact fields are drawn first from the contact.attribute parameter, then from the corp.attribute parameter and if no values have been set, the defaults are used. These are the parameters for setting the field names in the local Contact Directory.

```
dir.contact.attribute.1.label=""
dir.contact.attribute.2.label=""<br>dir.contact.attribute.2.label=""
dir.contact.attribute.3.label=""
dir.contact.attribute.4.label="Home Phone"
dir.contact.attribute.5.label="
```
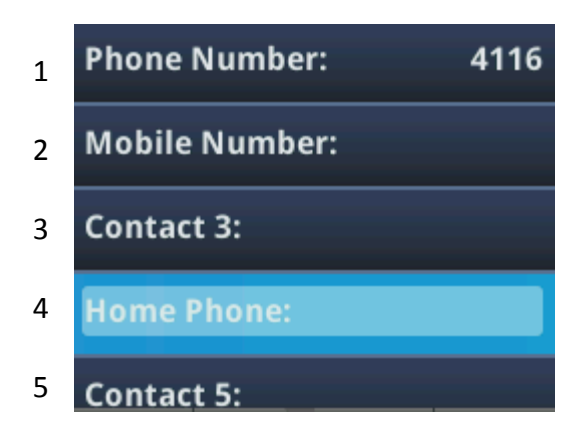

In the screenshot example, you can see that the first two fields pull from the corp.attribute value as shown above, the fourth field pulls from the contact.attribute value and the other two are default values.

To prevent mixups, these field names must also align with what is programmed in the ldap server for contact fields and values.

Note that the first contact entry is the one that is dialed when the entry is called from the directory list.

Technical Bulletin CS-16-02 Configuring Contact Fields for Corporate Directory

contact.attribute can overwrite corp.attribute field names:

```
dir.contact.attribute.1.label=""
dir.contact.attribute.2.label="cell Phone"<br>dir.contact.attribute.3.label=""
dir.contact.attribute.4.label="Home Phone"<br>dir.contact.attribute.4.label="Home Phone"<br>dir.contact.attribute.5.label=""
```
In the screenshot that shows the result of the above parameters, you can see that the Cell Phone field label in attribute.2 has overwritten the corp.attribute label of Mobile Number shown in the previous screenshot. Ensure that the local contact attribute field name corresponds to the type of phone number for that field in the Corporate Directory.

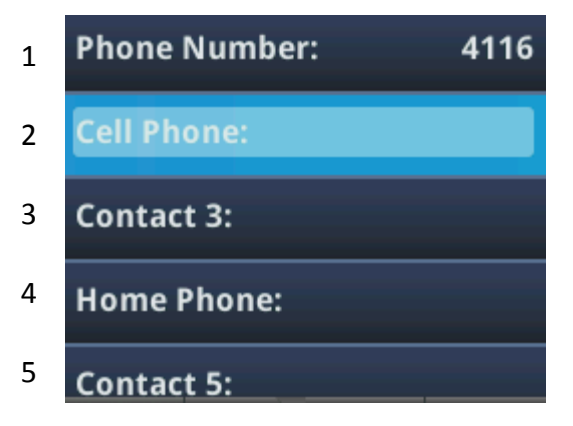

## Saving Entries from the Corporate Directory to the Contact Directory

A Corporate Directory entry may be saved to the local Contact Directory. When this happens, all the field labels and values copy over. Values may be entered or edited by the user. New contact parameters for the seed directory (000000000000-directory~.xml) New contact parameters are available to incorporate the 4 new contact values into the seed directory. The seed directory contains values for the Contact Directory. Now you can populate the Contact Directory with values (phone numbers) for all of the available contact fields.

```
<directory>
```

```
<item_list>
     <item><In>Doe</In>
           <fn>lohn</fn>
           <<1001</math><c><math>ct</math><<ct2>xxxx<</ct2>
           <<13>xxxx </ct3>
           <<t4>xxxx</ct4>
           <<ct5>xxxx<</ct5>
           <sd>1</sd>
           <rt>3 </rt>
           <<dc/><ad>0</ad>\langle ar \rangle 0 \langle ar \rangle<bw>0</bw>
     \lt/item>
```
Note that ct2, ct3, ct4 and ct5 align with dir.contact.attribute.x.label. Thus the value of ct2 should display as the value with the field label of Contact2. The primary value <ct> is the one that will be used for speed dial.

### **Copyright Notice**

© 2012-2016 Spectralink Corporation All rights reserved. SpectralinkTM, the Spectralink logo and the names and marks associated with Spectralink's products are trademarks and/or service marks of Spectralink Corporation and are common law marks in the United States and various other countries. All other trademarks are property of their respective owners. No portion hereof may be reproduced or transmitted in any form or by any means, for any purpose other than the recipient's personal use, without the express written permission of Spectralink.

All rights reserved under the International and pan-American Copyright Conventions. No part of this manual, or the software described herein, may be reproduced or transmitted in any form or by any means, or translated into another language or format, in whole or in part, without the express written permission of Spectralink Corporation.

Do not remove (or allow any third party to remove) any product identification, copyright or other notices.

#### **Notice**

Spectralink Corporation has prepared this document for use by Spectralink personnel and customers. The drawings and specifications contained herein are the property of Spectralink and shall be neither reproduced in whole or in part without the prior written approval of Spectralink, nor be implied to grant any license to make, use, or sell equipment manufactured in accordance herewith.

Spectralink reserves the right to make changes in specifications and other information contained in this document without prior notice, and the reader should in all cases consult Spectralink to determine whether any such changes have been made.

NO REPRESENTATION OR OTHER AFFIRMATION OF FACT CONTAINED IN THIS DOCUMENT INCLUDING BUT NOT LIMITED TO STATEMENTS REGARDING CAPACITY, RESPONSE-TIME PERFORMANCE, SUITABILITY FOR USE, OR PERFORMANCE OF PRODUCTS DESCRIBED HEREIN SHALL BE DEEMED TO BE A WARRANTY BY SPECTRALINK FOR ANY PURPOSE, OR GIVE RISE TO ANY LIABILITY OF SPECTRALINK WHATSOEVER.

#### **Warranty**

The Product Warranty and Software License and Warranty and other support documents are available at http://support.spectralink.com.

#### **Contact Information**

Spectralink Corporation **Spectraling Spectraling Aps** Spectralink Europe ApS 2560 55th Street Langmarksvej 34 Boulder, CO 80301 8700 Horsens

US Location **Denmark Location** 800-775-5330 +45 7560 2850

info@spectralink.com infodk@spectralink.com